# **►** Überblick Audios und Videos auf der Onleihe Webseite

#### eAudios können Sie sich im Onleiheplayer

- a) anhören
- und per Klick auf, HÖRPROBE, dann, DOWNLOAD' herunterladen.  $b)$

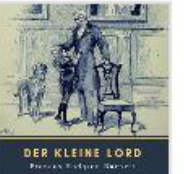

Burnett, Frances Hodgson Der kleine Lord Leihdauer: 2 Tage 11 Stunden 50 Minuten eAudio Titel können jederzeit auch per App gestreamt und heruntergeladen werden. eVideos sind ausgenommen.

Geeignete Software: Google Chrome + Linux Ubuntu 14.04 / Ubuntu 16.04 / Mint 17 / Mint 18

**ABSPIELEN** 

**Stand 03.06.2022**

...

Geeignete Software: Google Chrome + Linux Ubuntu 14.04 / Ubuntu 16.04 / Mint 17 / Mint **1**

#### **►** Onleihe Webseite – a) Audios streamen (im Browser anhören)

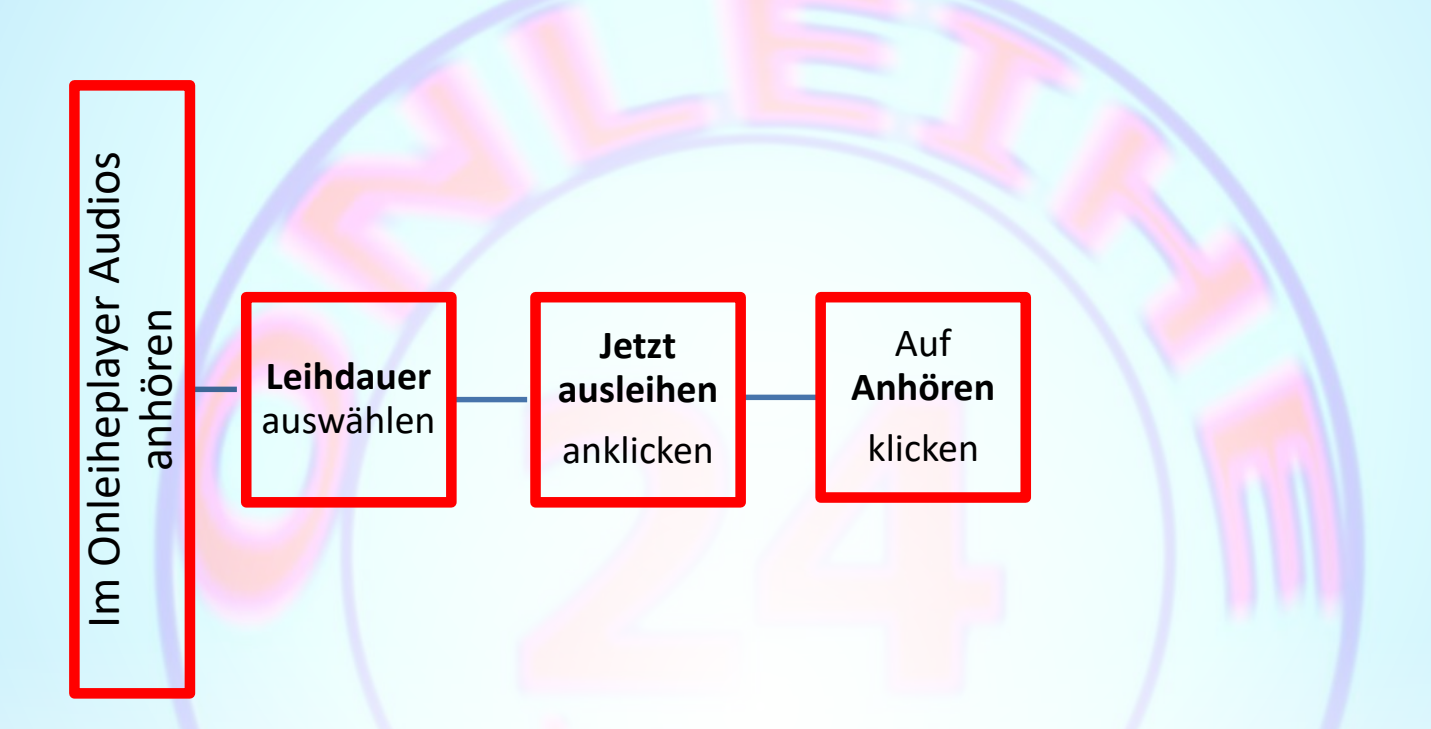

**Der Onlineplayer merkt sich die zuletzt gehörte Position, wenn das Hören unterbrochen wird. Man kann also nahtlos wieder in das Hören einsteigen.** 

**Selbstverständlich starten Sie auch selbständig oder halten nach Belieben an.**

# **►** Onleihe Webseite – b) Audios herunterladen

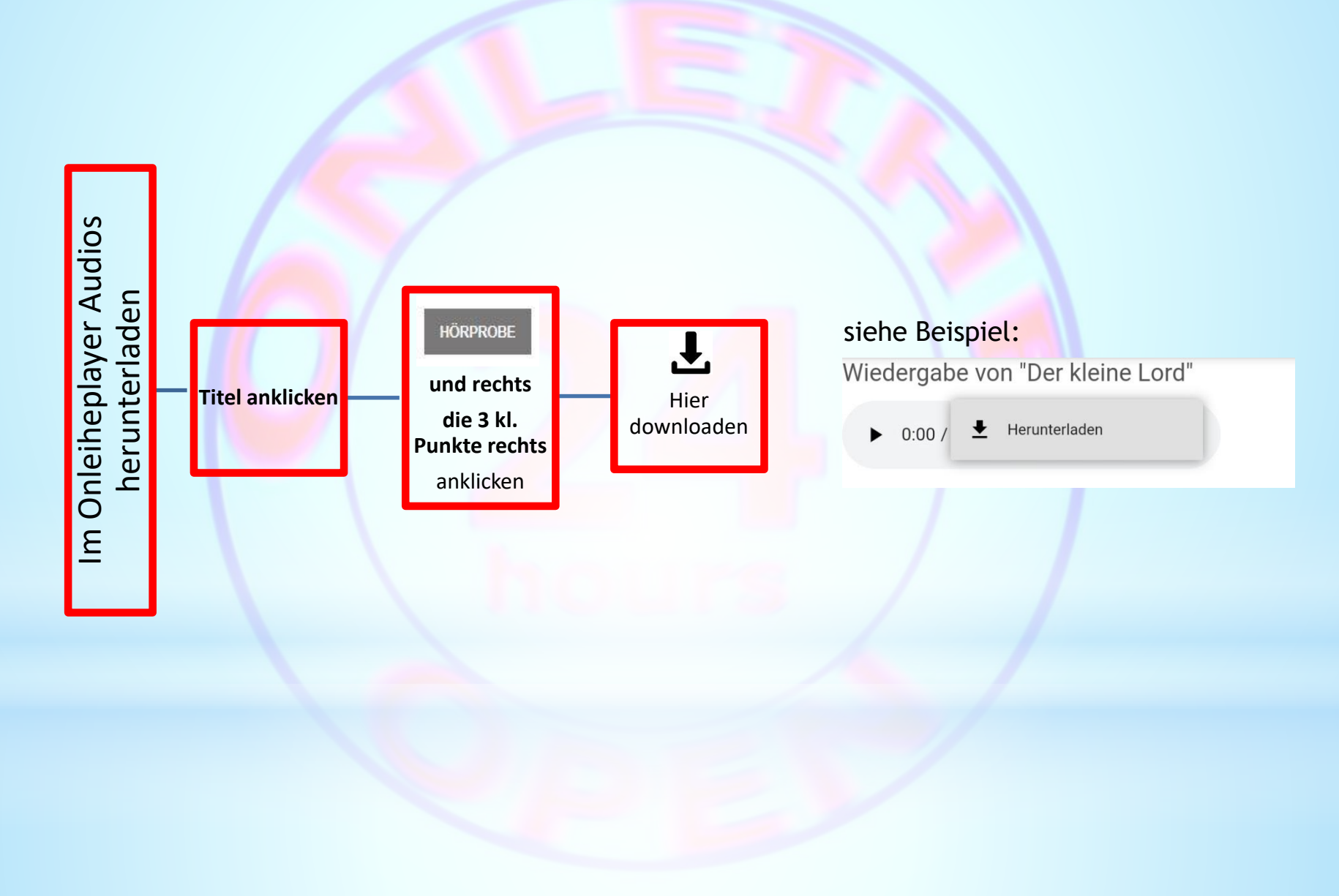

### **►** Onleihe Webseite – Videos ansehen

# eVideos

Mit einem geeigneten Browser (Win 10: Firefox, Chrome, Edge / Linux Ubuntu 14.04 und 16.04 sowie Mint 17 und 18) können Sie sich eVideos im Onleiheplayer ansehen.

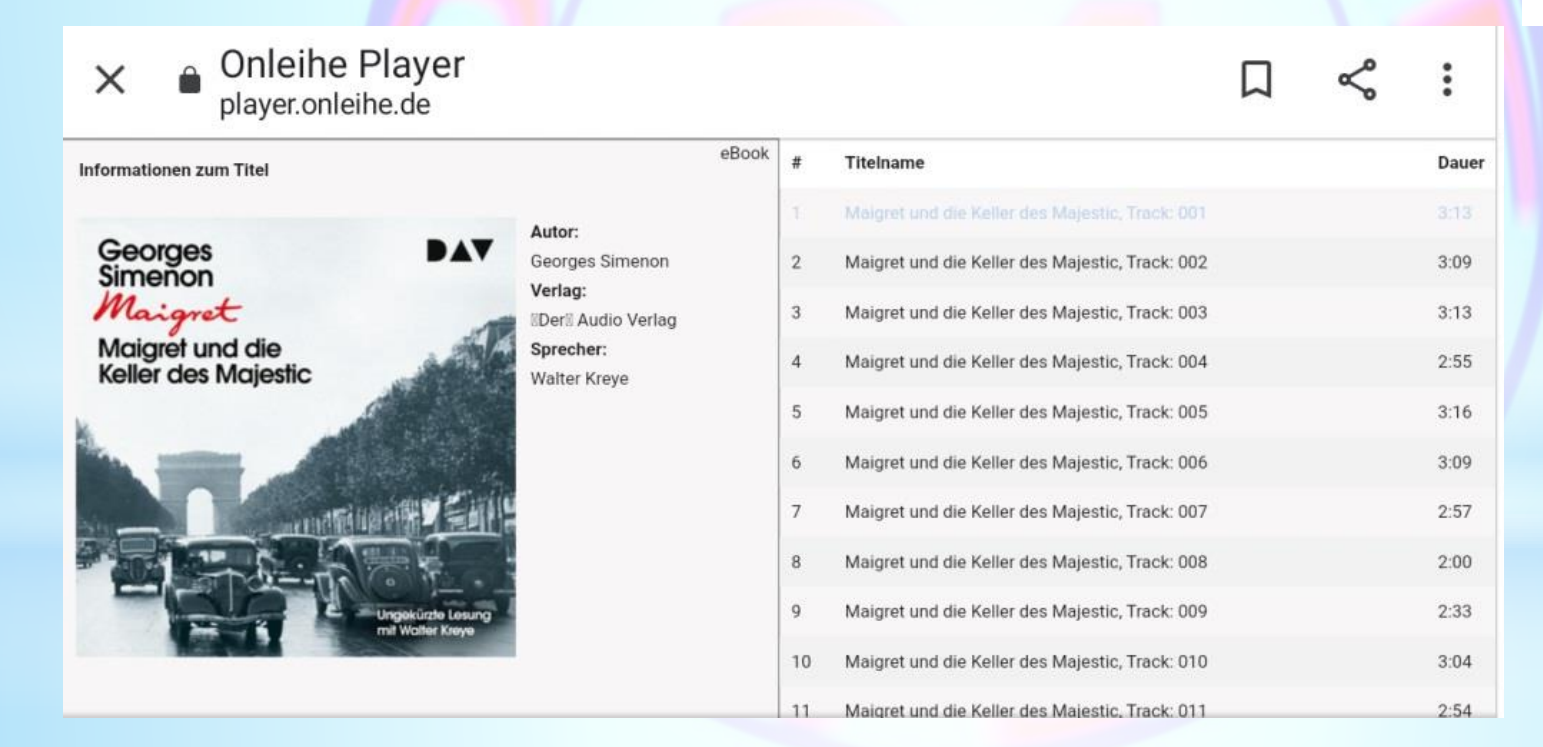

训 të

10

### **►** Onleihe Webseite – Im Browser lesen

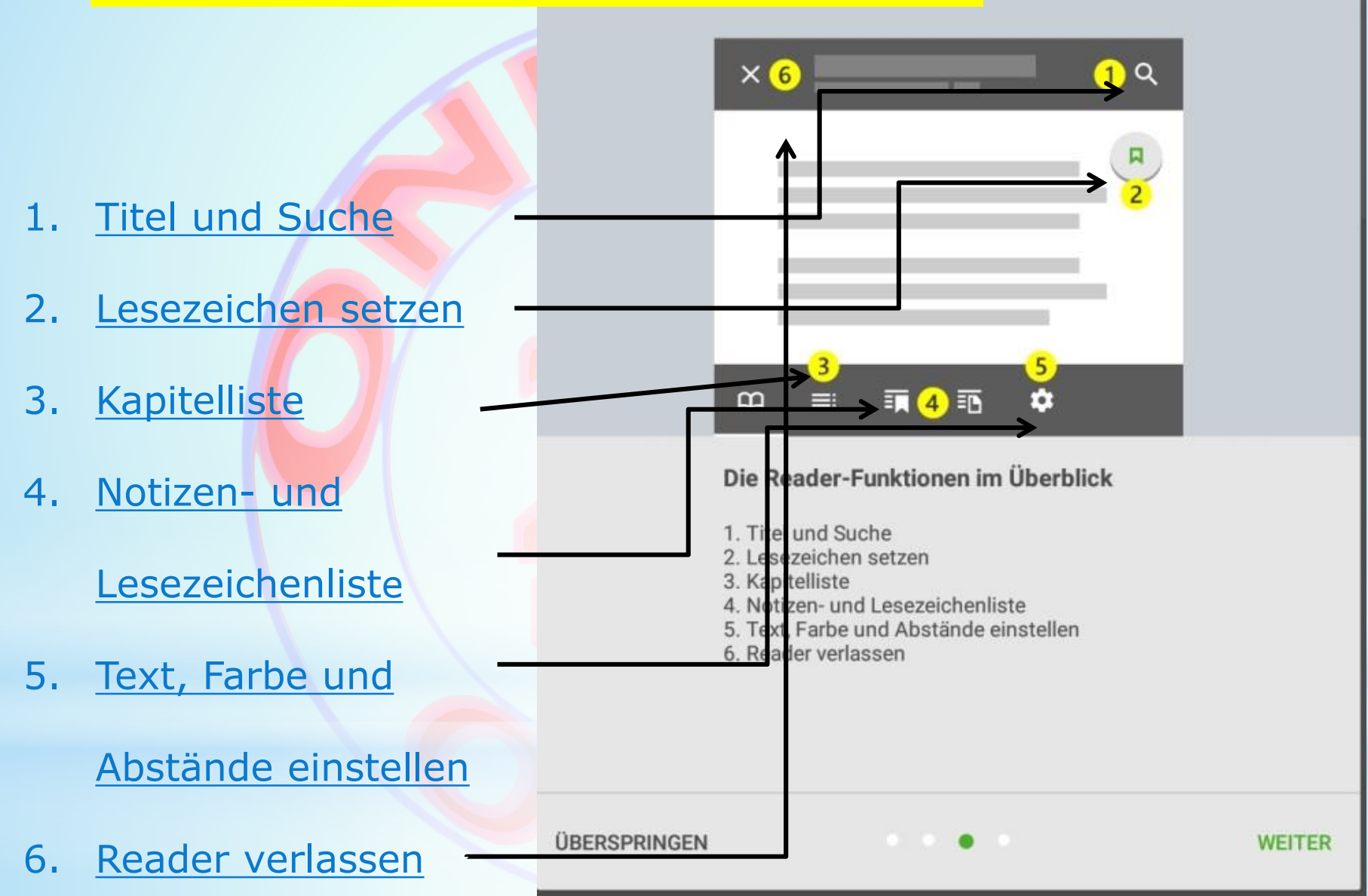

# ▶ Leseapp allgemein

Der Aufbau einer Lese-App oder Bibliothek auf einem Gerät sieht häufig so aus wie hier das Beispiel von Adobe Digital Editions.

Links findet sich in erster Linie die Möglichkeit, eine Darstellung zu wählen.

Im Kasten rechts befinden sich die abgelaufenen und aktuellen Bücher in Reihen, die man sich als Regale denken kann. Sie können aber auch in Listenform dargestellt werden. Bei Rechts- oder Linksklick auf die verschiedenen Elemente mit der Maus wird das jeweilige Kontextmenü sichtbar, das im Zusammenhang mit dem jeweiligen Button wichtig ist.

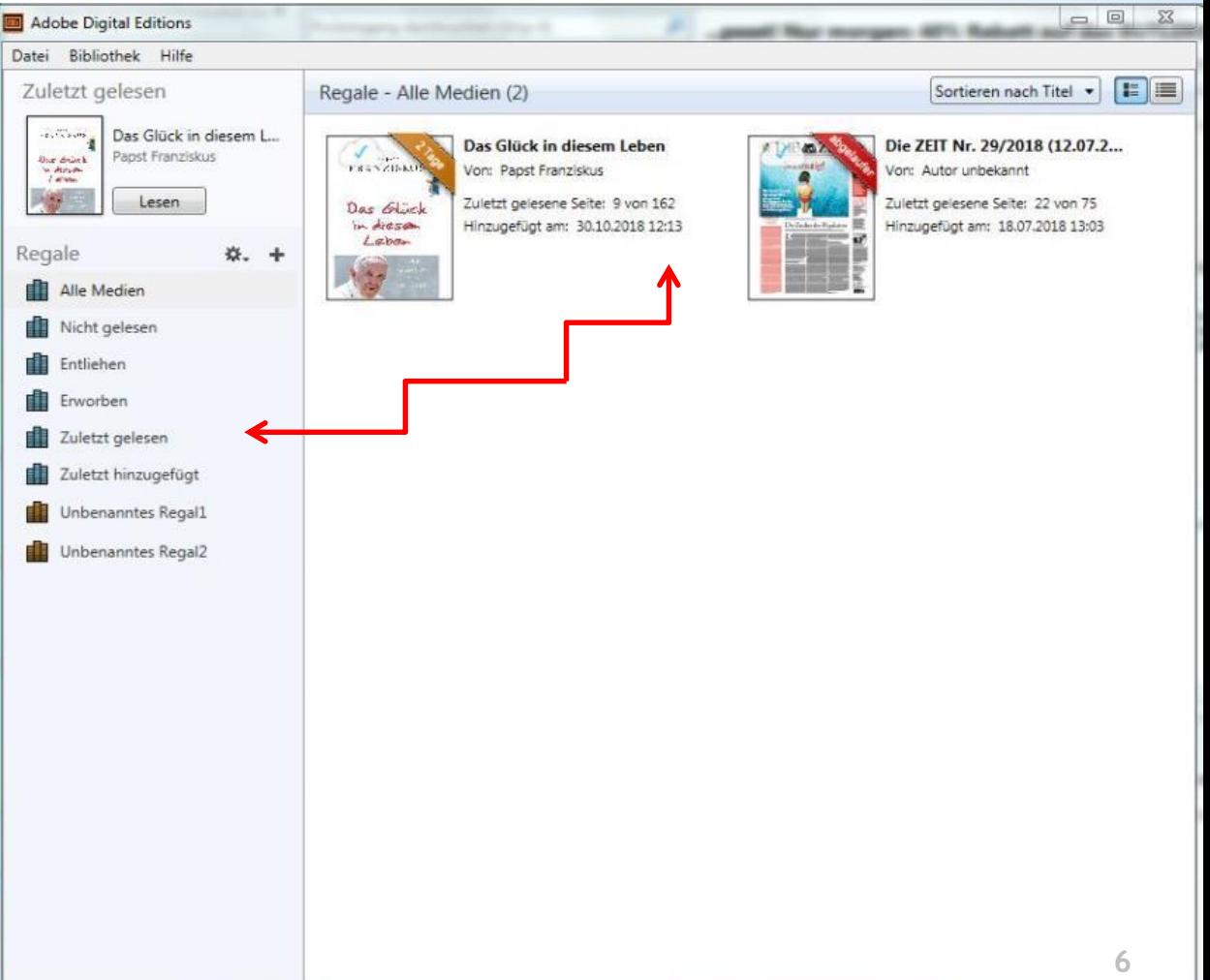

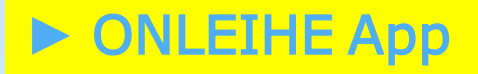

# *Vielfältige Möglichkeiten*<br>der Onleihe-App

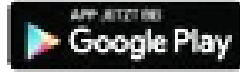

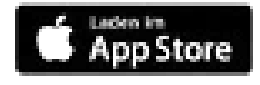

1<sub>min</sub>

**►** ONLEIHE App

Stand 03.06.2022 Die Onleihe-App funktioniert mit allen Smartphones und Tablets mit Android ab Version 4.4 sowie iOS ab 9.x.

Neben Ihren Bücherei-Zugangsdaten brauchen Sie zunächst noch die Leserechte, indem Sie Ihre selbsterzeugte Adobe Identität (siehe LESERECHTE Adobe) in die Onleihe-App eingeben.

Ihre Adobe ID können Sie unter den  $n$ Einstellungen  $\equiv$  links oben, Unterpunkt → Mein Konto eintragen.

Nur bei der Lieferung des ersten (!) Buches müssen Sie Ihr Gerät für die CARE-Leserechte autorisieren (siehe LESERECHTE).

# **►** ONLEIHE App

Auch in der neuen App auf Ihrem Smartphone oder Tablet erhalten Sie nach dem Einloggen mit Ihren gewöhnlichen Nutzerdaten eine Übersicht über die Medien in Ihrem Fokus. Neben Empfehlungen können Sie wieder stöbern und Ihr Konto bearbeiten, das Gerät mit Adobe verknüpfen und finden die Kontaktdaten Ihrer Heimatbücherei. Unter Info finden Sie sogar Links zu den aktuellen Meldungen des Userforums über das Onleihe -Geschehen.

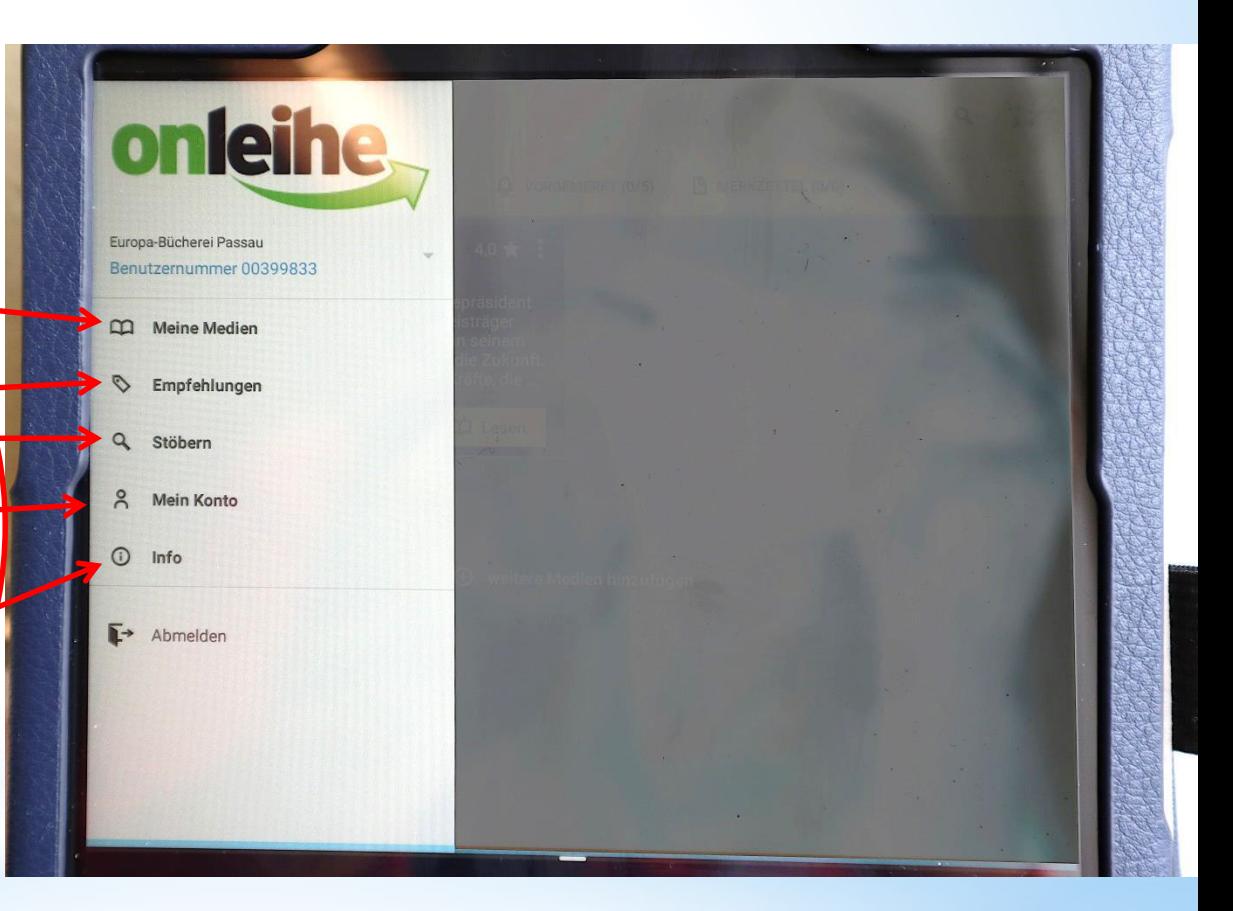

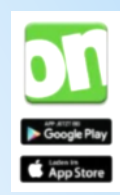

#### **►** ONLEIHE App

Unter Meine Medien finden Sie die Unterpunkte:

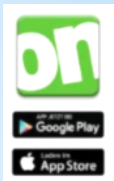

Auf dem Gerät Ausgeliehen Vorgemerkt Merkzettel

Durch das Anklicken des jeweiligen Reiters werden die Medien in Ihrem Fokus in verschiedene Gruppen zusammengefasst.

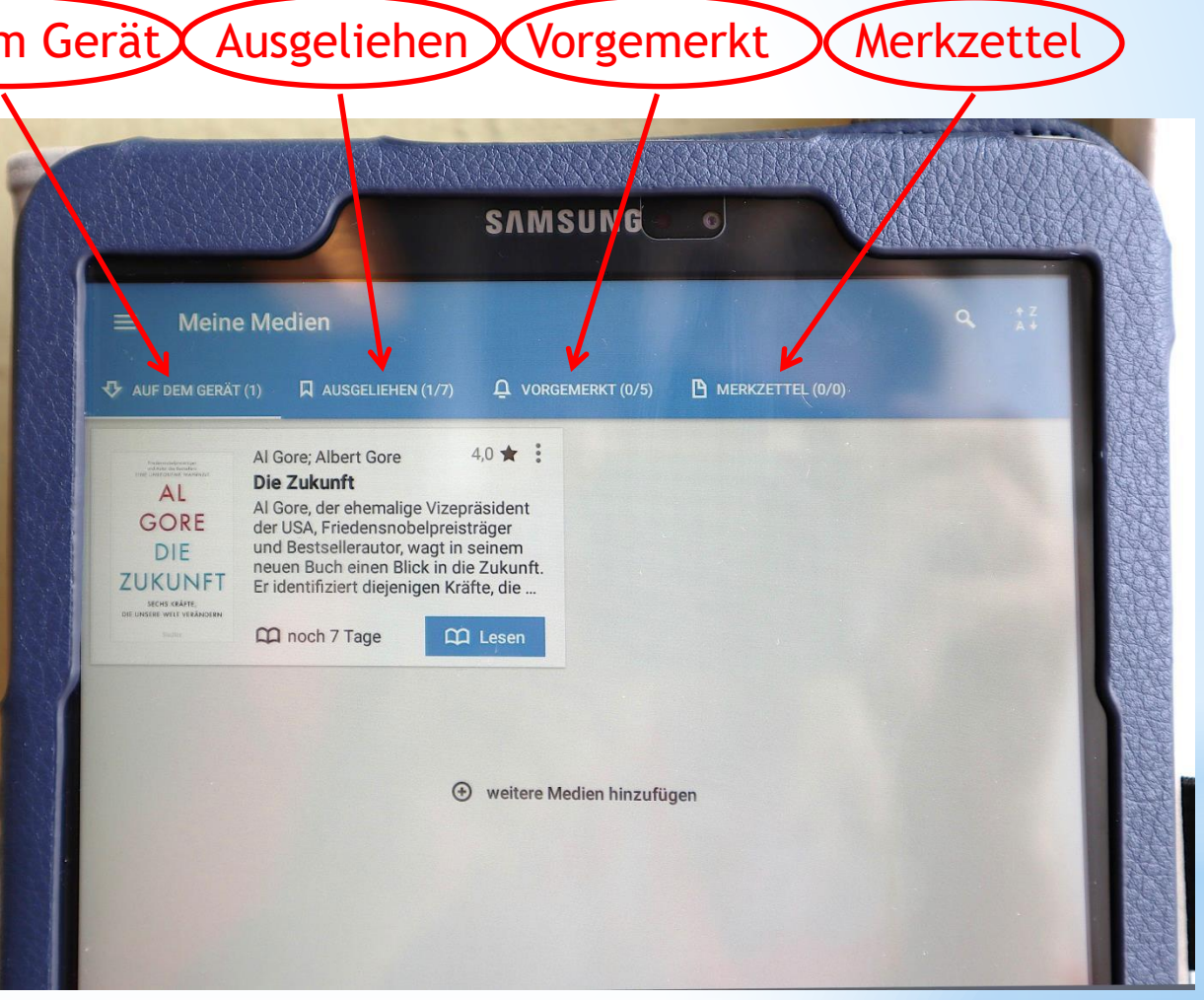

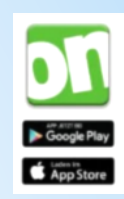

#### eBooks:

Durch einfaches Tippen auf die gerade gelesene Seite erhalten Sie über das aufgeschlagene Buch ganz links auf einem Zeitstrahl eine Übersicht über

- $\rightarrow$  die Leseposition
- → vergebene Lesezeichen
- $\rightarrow$  Notizen.

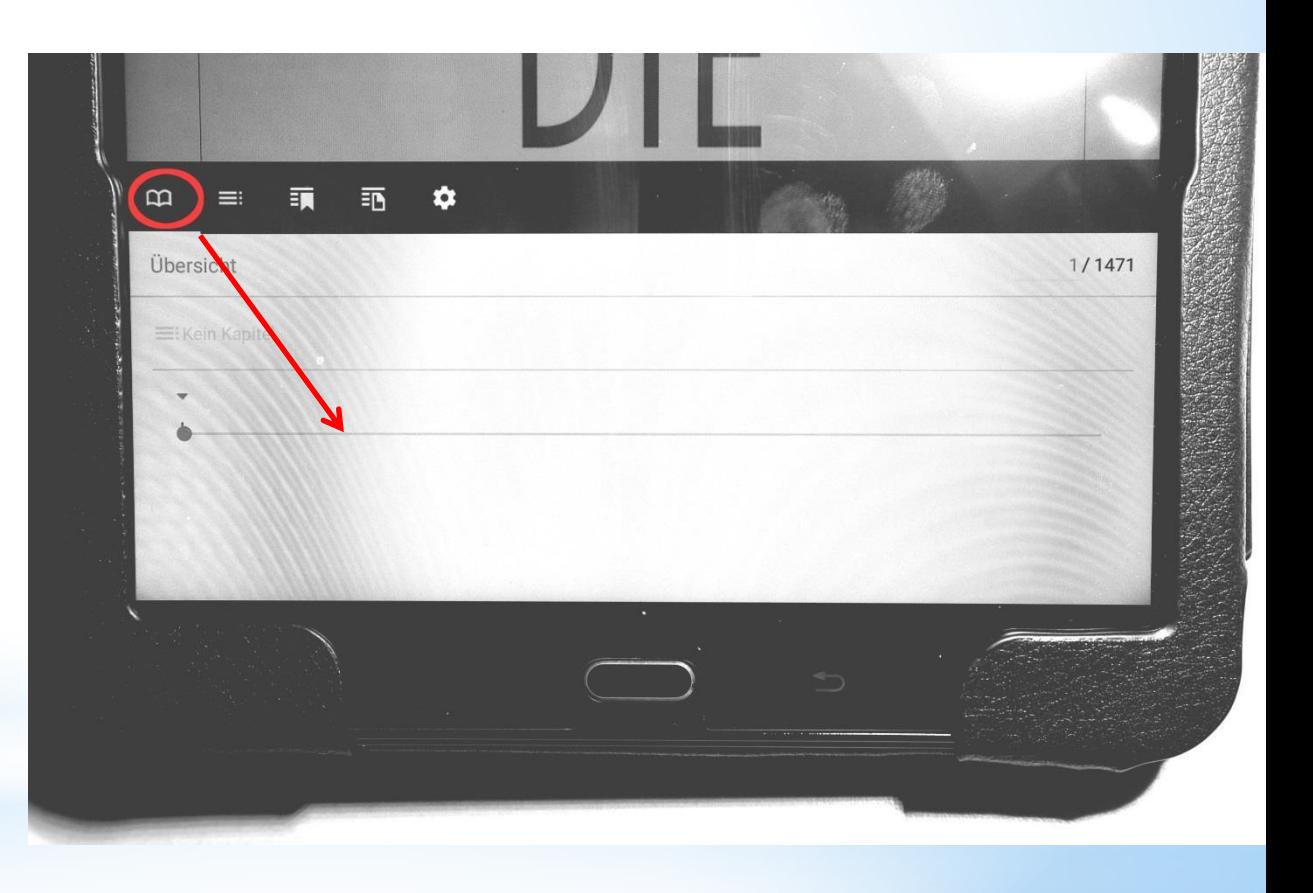

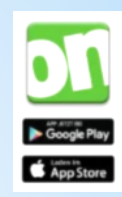

An zweiter Stelle finden Sie bei der Listendarstellung den

 $\rightarrow$  Index, also die Kapitel im Buch.

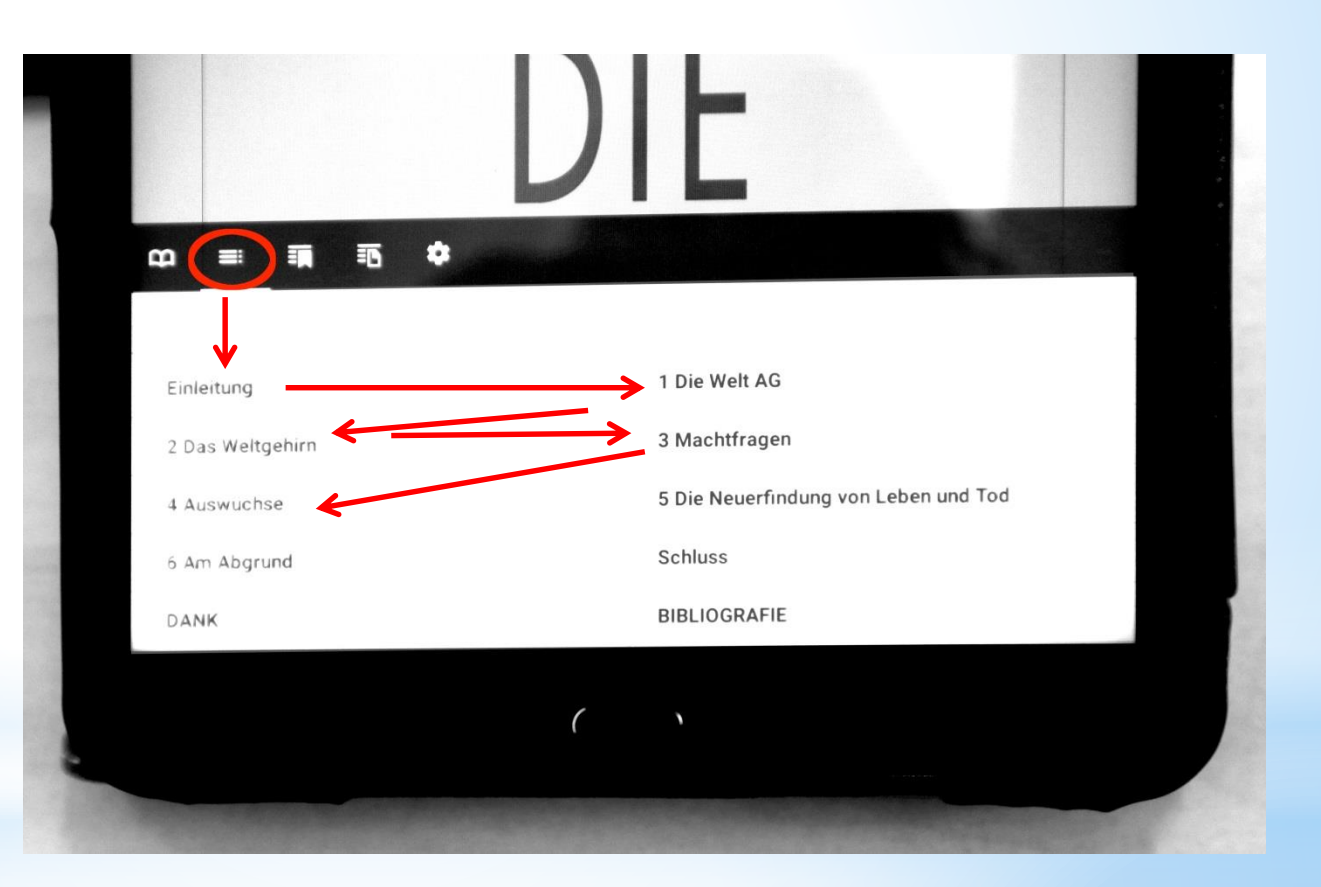

# > ONLETHE App

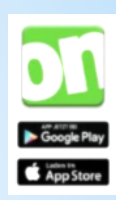

An dritter Stelle gibt die App unter dem Zeichen "Lesezeichen" ihre gemerkten Seiten an.

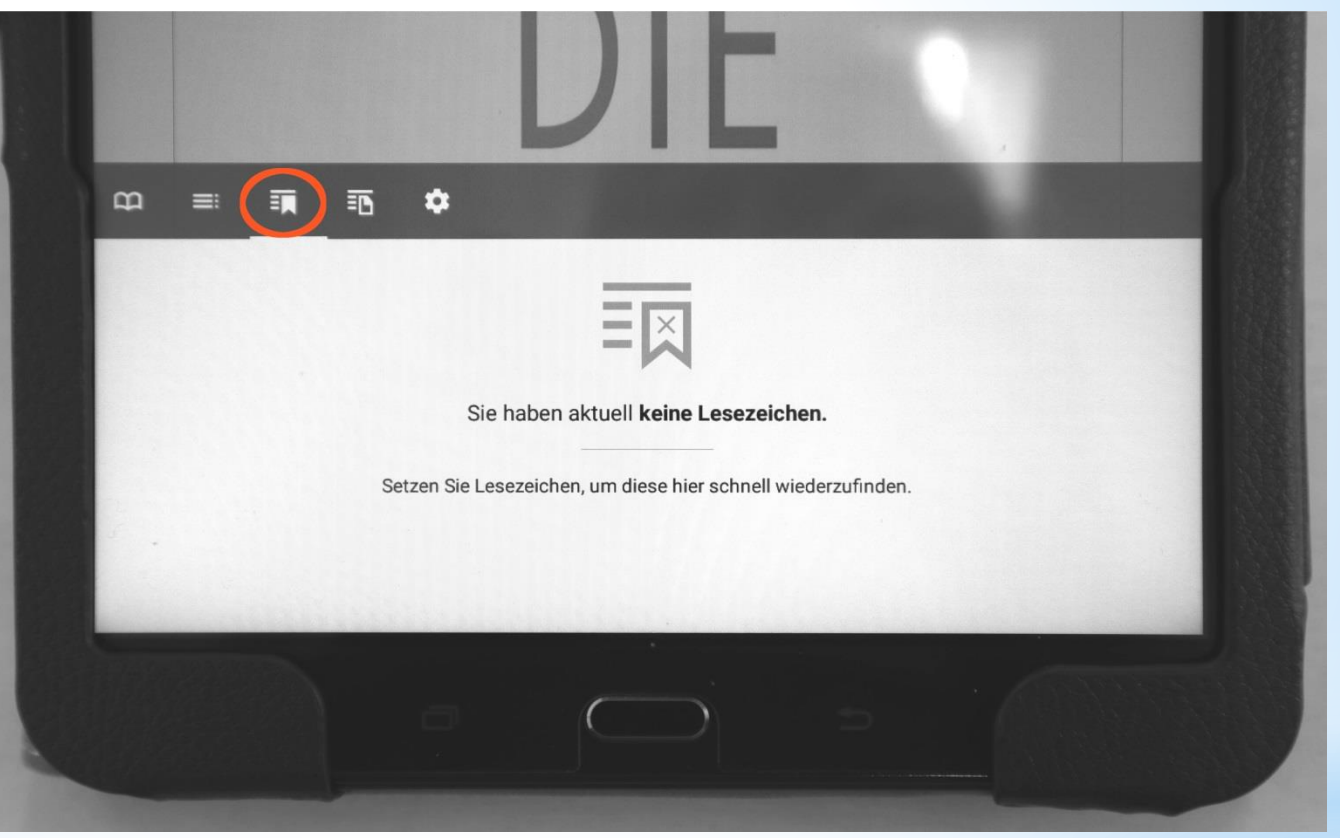

# **DE ONLETHE App**

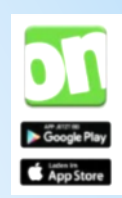

Denn: durch Tippen auf den rechten oberen **Bildschirmrand** können Sie auf einer Seite ein Lesezeichen setzen

## **SAMSUNG**

rweise auf die Beantwortung der Frage aus: Was ist das Wesen ie ein Wissenschaftler die Frage einst umformulierte: Ist die rbarem Daumen und Neokortex als nachhaltige Lebensform istenzfähig?

durchaus gesunder Hang zum Zukunftsoptimismus lässt sich ig geäußerten Bedenken in Einklang bringen, es sei durchaus 'ukunft könne sich so entwickeln, sofern man sie sich selbst rer wichtigsten Werte in Gefahr sind. Die Zukunft wirft, anders en auf die Gegenwart. Es mag zwar tröstlich klingen, ist aber Vert, wenn man sagt: »Ich bin Optimist!« Optimismus ist eine bet hat, meiner persönlichen Ansicht nach, eine echte spirituelle

# **DE ONLETHE App**

 $\bullet$   $\overline{AppStore}$ 

Ein Blatt mit Eselsohr vor Zeilen zeigt Ihre **Notizen** 

an, die Sie während des Lesens bereits erstellt haben.

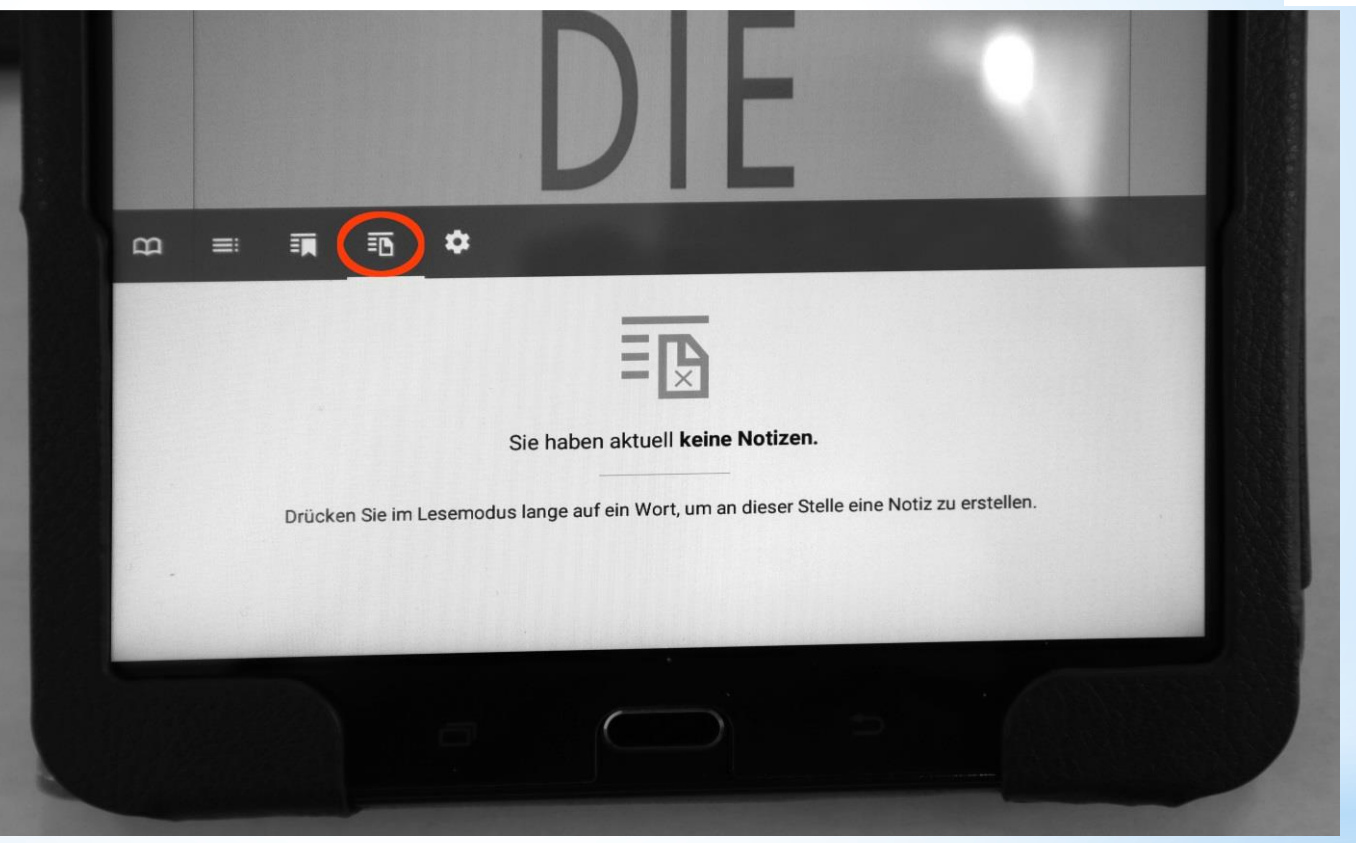

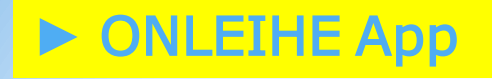

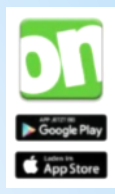

Denn: Über dem Text erscheint durch längeres **Berühren eines Textteils** eine Leiste mit dem "Notizen-Zeichen" und auch der Textteil wird markiert und hervorgehoben.

SAMSUNG  $\mathbb{O}$ 

Millionen von Menschen durch totalität der linken und rechten Seite des politischen Spektrums, die dami ihre jeweiligen verworrenen Fortschrittskonzepte bedienten. Da veränderte auch die Haltung zur Zukunft. Der grässliche Albtraum vom Tausendjährigen Reich, der Holocaust und de Grausamkeiten eines Stalin und eines Mao wurden zu Sinnbildern für das grauenhafte Potenzial, das die Umsetzung großartiger Zukunftspläne durch übermächtige, von überdrehten Visionen getriebene Herrscher in sich barg.

Doch mit dem 20. Jahrhundert folgten zwei Weitsriege und

Nach dem Zweiten Weltkrieg hielt sich zunächst die Empörung darüber, dass totalitäre Herrschaftsformen mithilfe der Aldous Huxleys, George Orwells und H. G. Wells' sowie Kinofilme über aggressive prähistorische Monster - zum Leben misslungene durch Atomtests oder erweckt Gentechnikexperimente - und bösartige Roboter aus der Zukunft oder von fernen Planeten, die alle nur darauf aus waren, die Zukunft der Menschheit zu zerstören.

UND NUN FRAGEN SICH VIELE: Wer sind vir? Aristoteles schrieb, das Wesen einer Sache definiere sich aus seiner Aufgabe.<sup>27</sup> Wenn wir die Möglichkeit in Erwägung ziehen müssen, dass wir soeben den Niedergang unserer eigenen Zivilisation herbeiführen, dann wirkt sich das notwendigerweise auf die Beantwortung der Frage aus: Was ist das Wesen unserer

一

#### **DONLETHE App**

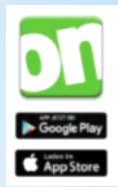

**SAMSUNG** 

 $\infty$ 

der linken und rechten Seite des politischen Spektrums, die damit ihre jeweiligen verworrenen Fortschrittskonzepte bedienten. Das veränderte auch die Haltung zur Zukunft. Der grässliche Albtraum vom Tausendjährigen Reich, der Holocaust und die Grausamkeiten eines Stalin und eines Mao wurden zu Sinnbildern für das grauenhafte Potenzial, das die Umsetzung großartiger Zukunftspläne durch übermächtige, von überdrehten Visionen getriebene Herrscher in sich barg.

Nach dem Zweiten Weltkrieg hielt sich zunächst die Empörung darüber, dass totalitäre Herrschaftsformen mithilfe der wunderbaren neuen Kommunikationstechniken Radio und Film Millionen dazu gebracht hatten, sich gegen ihren Instinkt auf ein bösartiges Regime einzulassen. Dies und die tiefe emotionale und seelische Wirkung des atomaren Damoklesschwerts, das mit dem beginnenden nuklearen Wettrüsten über der Menschheit hing, ließ Befürchtungen wieder aufkeimen, die neuen Erfindungen könnten sich als trügerischer Erfolg erweisen. Viele hatten das ungute Gefühl, hochmoderne Techniken könnten ungeachtet ihres Nutzens den typisch menschlichen Hang zur Hybris womöglich verstärken, und verloren ihr Vertrauen in den Fortschritt als verlässlichem Leitstern.

Den Zukunftsvisionen Jules Vernes folgten die Prophezeiungen Aldous Huxleys, George Orwells und H. G. Wells' sowie Kinofilme über aggressive prähistorische Monster - zum Leben Atomtests oder misslungene erweckt durch Gentechnikexperimente - und bösartige Roboter aus der Zukunft oder von fernen Planeten, die alle nur darauf aus waren, die Zukunft der Menschheit zu zerstören.

UND NUN FRAGEN SICH VIELE: Wer sind vir? Aristoteles schrieb, das Wesen einer Sache definiere sich aus seiner Aufgabe.<sup>27</sup> Wenn wir die Möglichkeit in Erwägung ziehen müssen, dass wir soeben den Niedergang unserer eigenen Zivilisation herbeiführen, dann wirkt sich das notwendigerweise auf die Beantwortung der Frage aus: Was ist das Wesen unserer

Zum Eingeben des Textes jetzt nur noch das "Notizen-Zeichen" oben rechts antippen, dann öffnet sich die digitale **Tastatur und das** Textfeld.

**DE ONLEIHE App** 

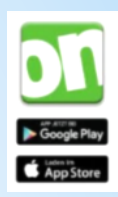

Über das Zahnrad "Einstellungen" können Sie den gewünschten Lesekomfort einstellen, nämlich

- → Schriftgrösse (+/-)
- Randabstand  $\rightarrow$ (schmal-mittel-breit)
- $\rightarrow$
- schwarze Schrift auf weißem Grund
- Weiße Schrift auf  $\bullet$ schwarzem Grund
- hellgrau gedämpfter Hintergrund

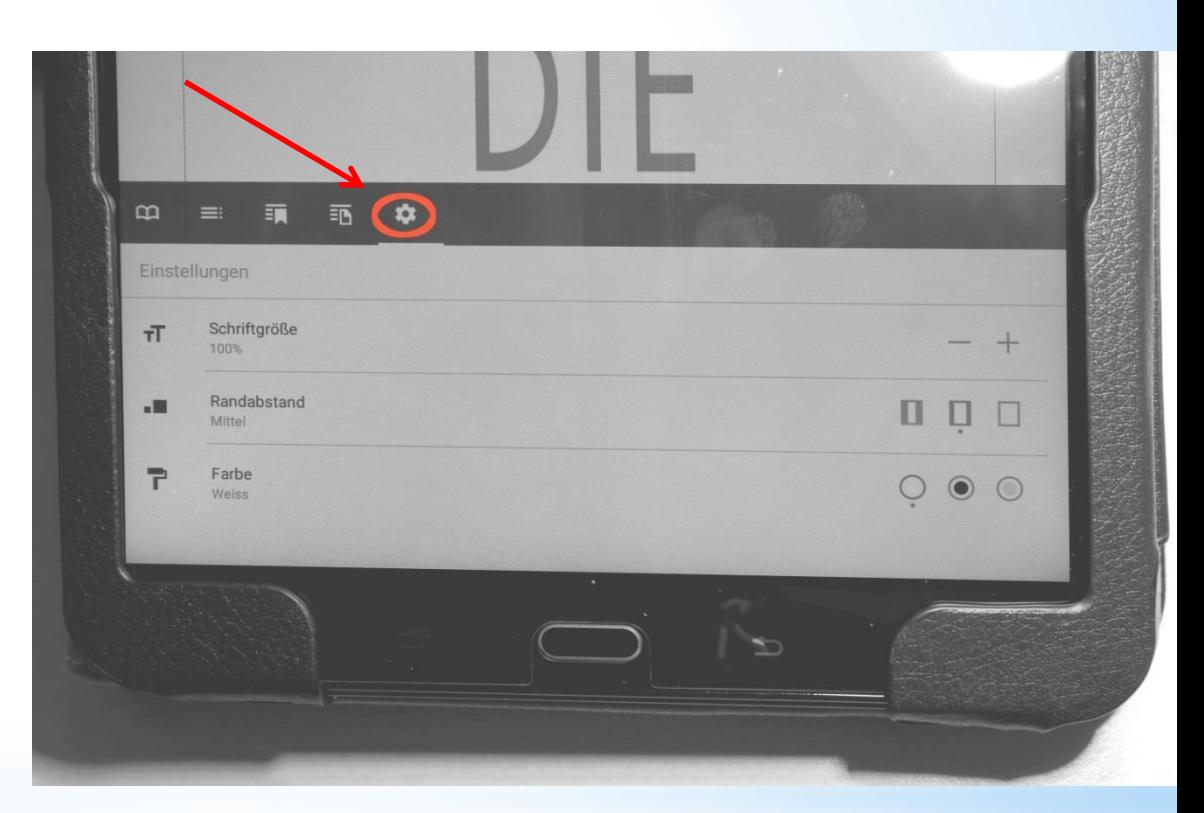

# > ONLEIHE App

eAudios: In der neuen App können Sie bei Hörbüchern und Hörspielen jetzt Probehören

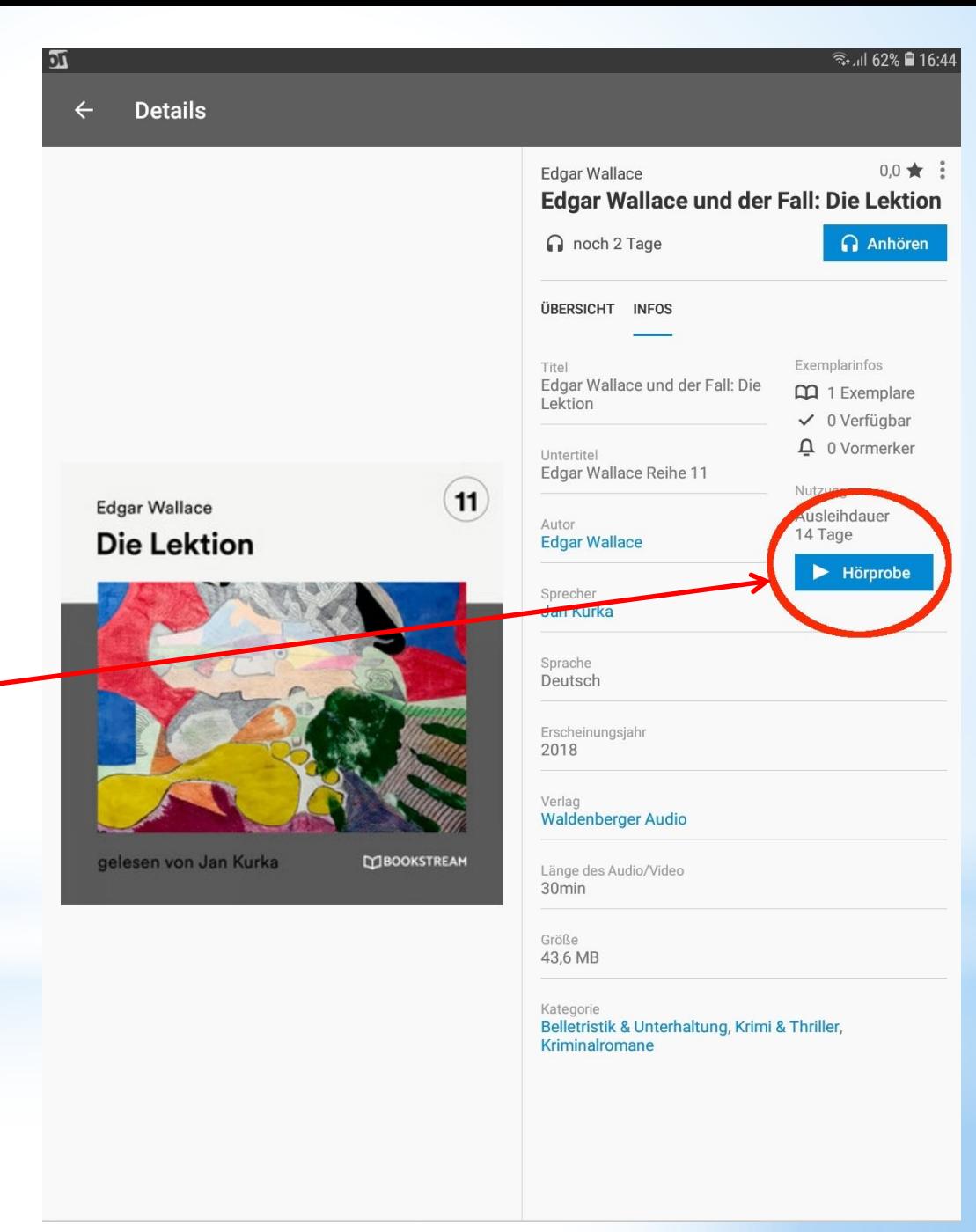

App Store

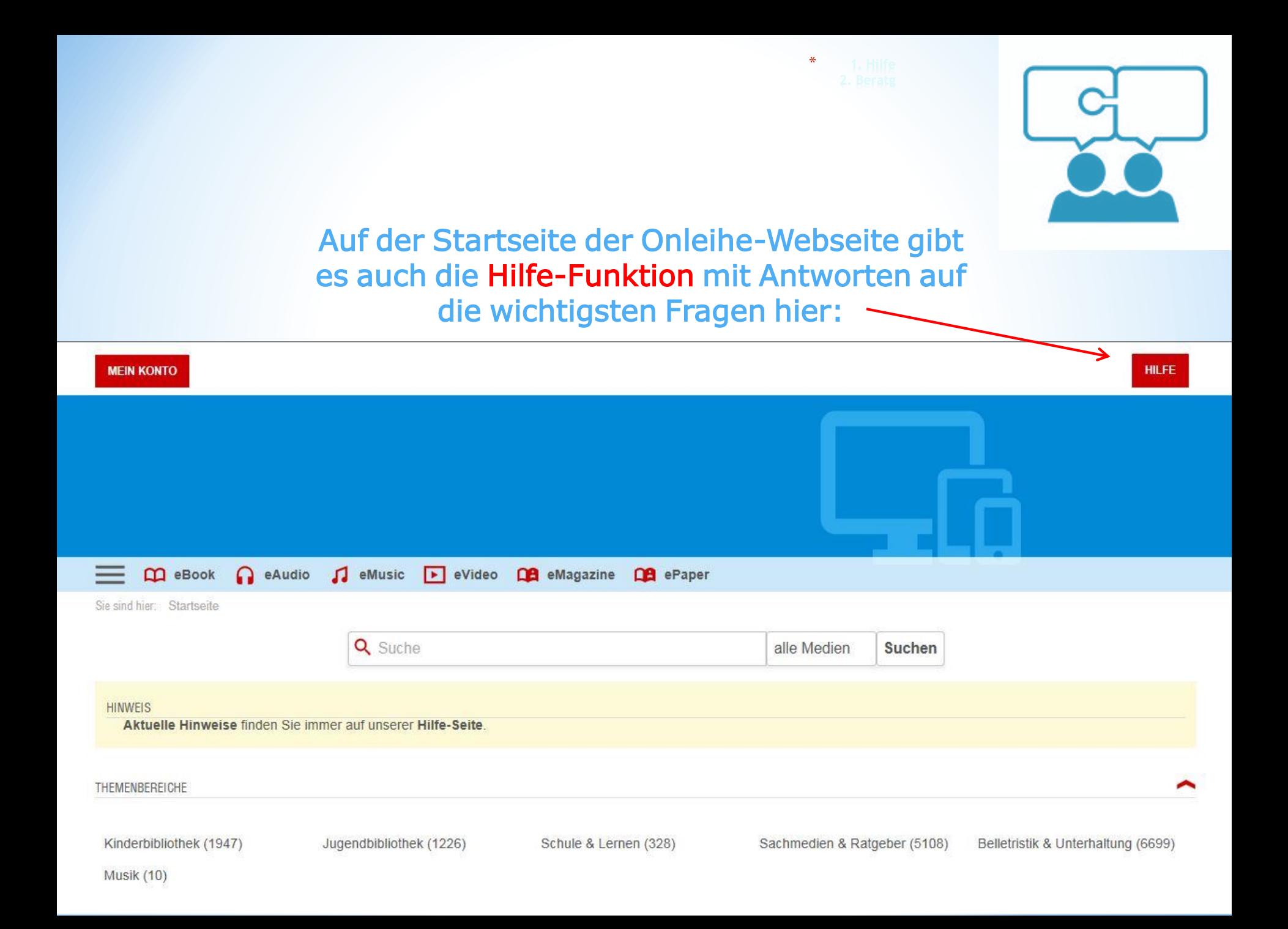

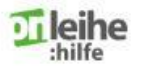

Onleihe-App Web-Onleihe eReader Häufige Fragen Video Anleitungen

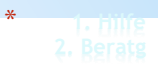

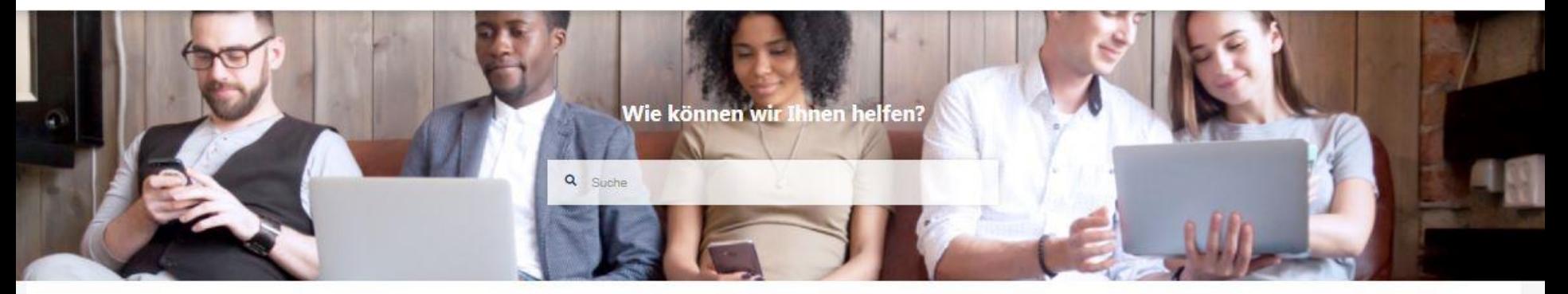

#### 10.03.2020, 16.40 Uhr | eMagazines in der Android-App Aktuelle Meldungen Bestimmte Ausgaben einzelner eMagazines lassen sich aktuell in der Android-App nicht lesen. Beim Tippen auf den Button "Lesen" stürzt die App ab oder der Ladevorgang wird nicht beendet. Das Öffnen in einer externen Reader-App führt zu einer fehlerhaften Anzeige. Wir arbeiten bereits an einer Lösung und melden uns abschließend, wenn die Korrektur erfolgt ist. Neu hier? **Onleihe-App** Web-Onleihe eReader-Onleihe **Häufige Fragen** Video Anleitungen Hier finden Sie Informationen und Hier finden Sie ein allgemeines Hier finden Sie erste Informationen und Anleitungen Informationen und Anleitungen Informationen zur Onleihe Anleitungen zur Onleihe-App zur Nutzung der Onleihe am PC zur Verwendung von eReadern Onleihe-FAQ Hier finden Sie Videos der mit der Onleihe Onleihe-Akademie, die Ihnen den Umgang mit der Onleihe

erklären.